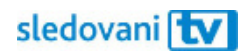

# Návod LG

## **Instalace**

Jak si nainstalovat aplikaci SledováníTV na televizi značky LG?

Na dálkovém ovladači najděte tlačítko "Domů" a zmáčkněte ho. Tlačítko na sobě má obvykle obrázek domečku **^**. Na obrazovce se objeví ovládací lišta.

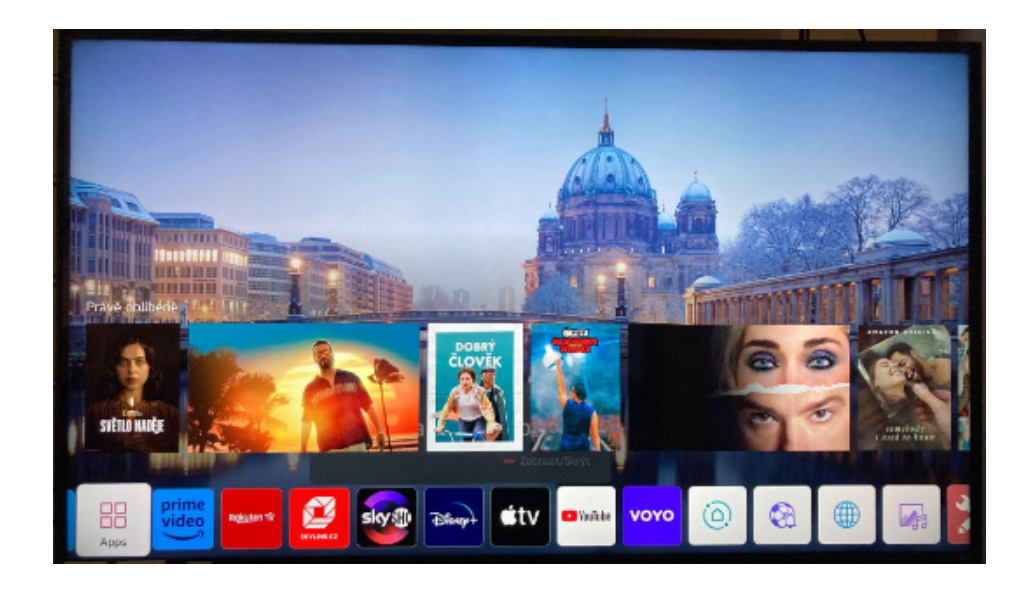

Pomocí šipek na ovladači se posuňte doleva na ikonu "Apps". Přejděte na vyhledávací tlačítko, které je označené ikonkou lupy Q, a potvrďte tlačítkem OK / prostředním tlačítkem.

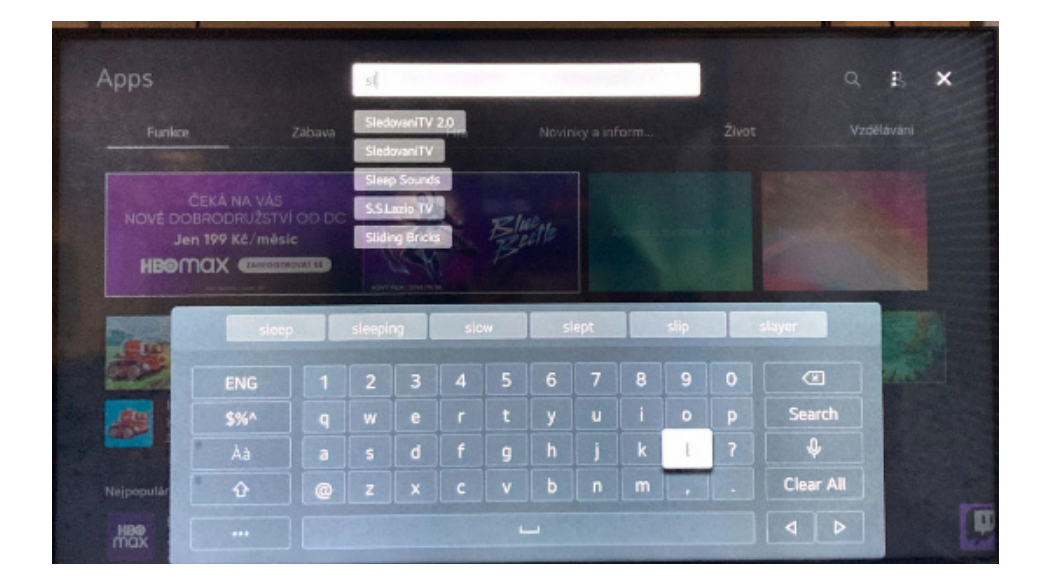

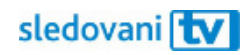

Na obrazovce se objeví klávesnice. Začněte psát "SledováníTV". Pomocí šipek vyberte písmeno a prostředním tlačítkem ho potvrďte.

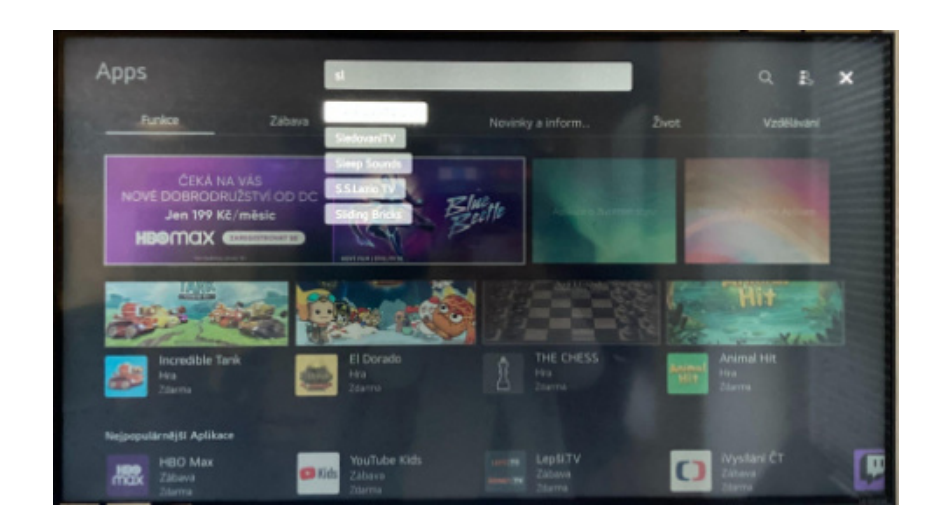

Jakmile budete hotovi, potvrďte vyhledávání na pravé straně klávesnice. Mělo by se objevit logo aplikace SledováníTV.

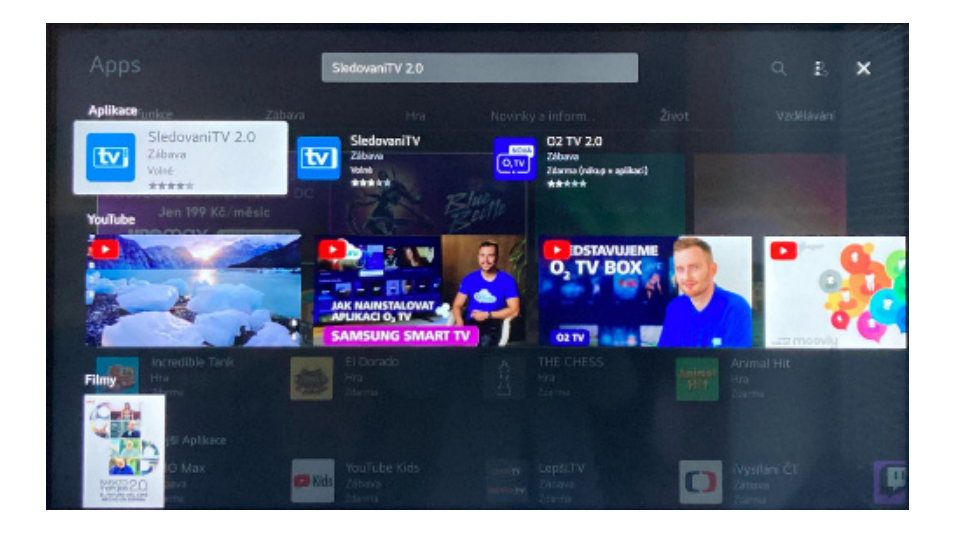

Klikněte na logo a otevřete stránku aplikace SledováníTV. Stiskněte tlačítko "Instalovat".

Počkejte, než se aplikace stáhne a nainstaluje. Klikněte na tlačítko "Spustit".

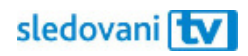

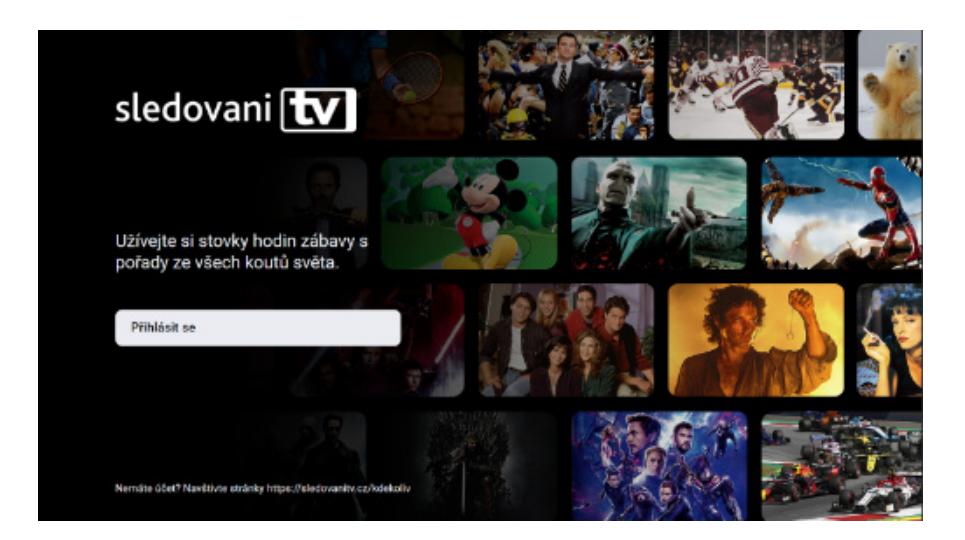

### **Přihlašování**

### **Jak se přihlásit pomocí přihlašovacího jména či e-mailu?**

Jakmile se aplikace spustí, stiskněte na úvodní obrazovce tlačítko "Přihlásit se".

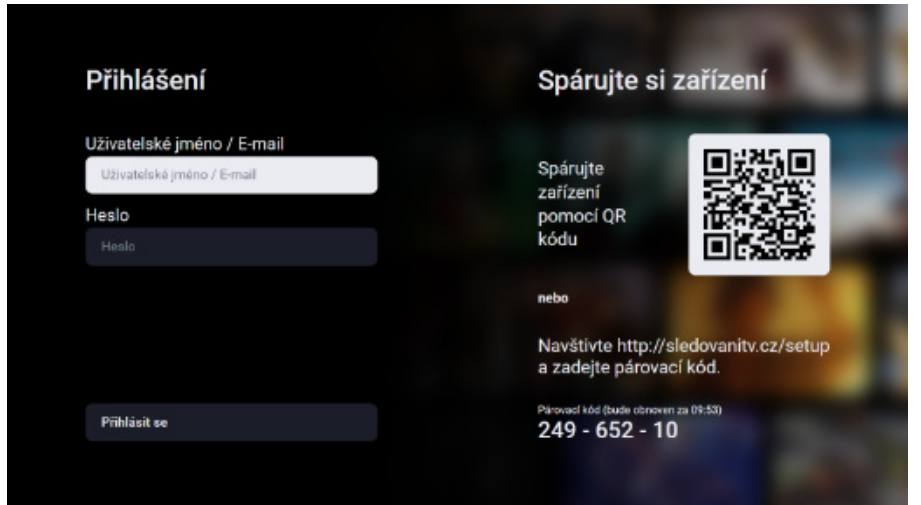

Klikněte na pole "Uživatelské jméno / E-mail". Jakmile se objeví virtuální klávesnice, zadejte svou e-mailovou adresu nebo uživatelské jméno. Pomocí šipek na ovladači vždy vyberte písmeno a prostředním tlačítkem ho potvrďte. Až budete hotovi, pokračujte tlačítkem "OK" v pravém dolním rohu obrazovky.

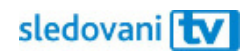

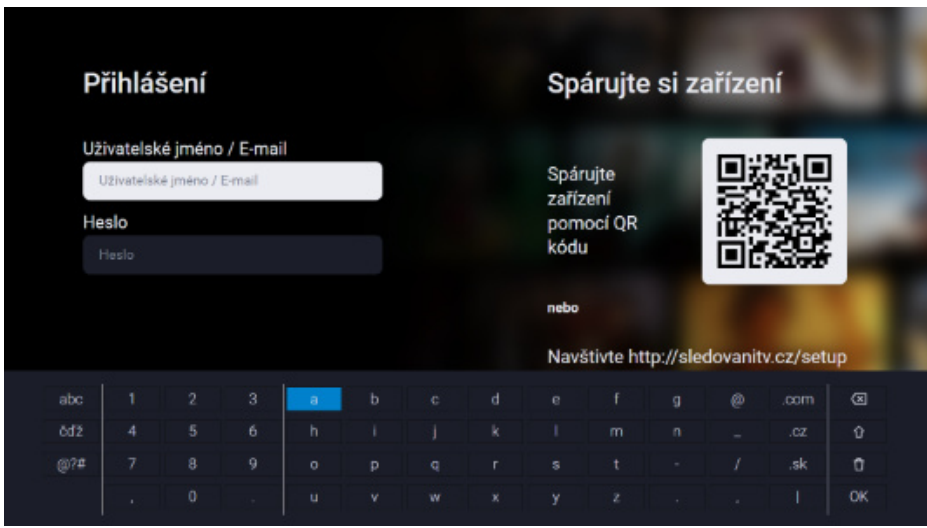

Přesuňte se na pole "Heslo". Pomocí stejných kroků zadejte heslo a pokračujte tlačítkem "OK" v pravém dolním rohu obrazovky.

Pokud jsou přihlašovací údaje správné, budete přihlášeni. Pokud se aplikace nepřihlásí automaticky, přesuňte se šipkami na tlačítko "Přihlásit se" a potvrďte.

Pohodlně se usaďte a užívejte si svou novou internetovou televizi!

### **Jak se přihlásit pomocí párovacího kódu?**

Jakmile se aplikace spustí, objeví se v pravé části obrazovky 8místný párovací kód.

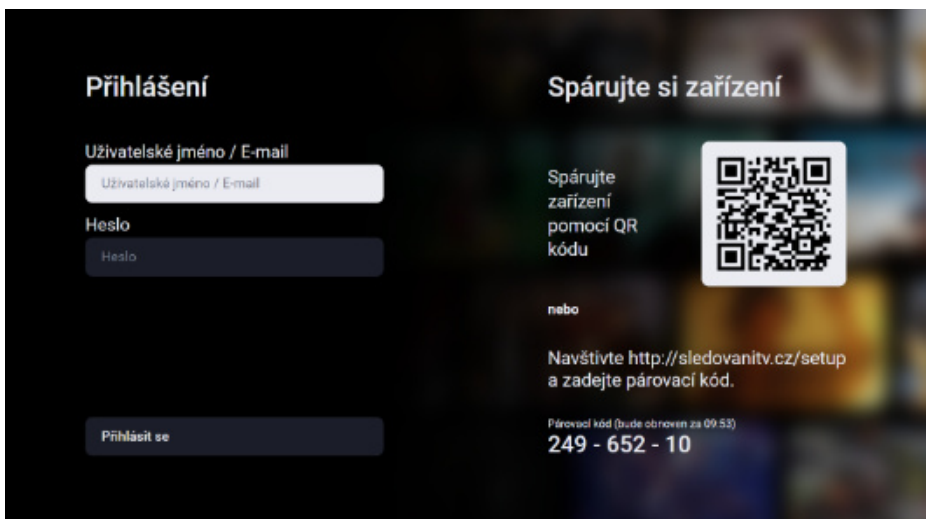

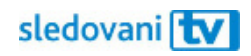

Na počítači nebo mobilním telefonu si otevřete webovou stránku https://sledovanitv.cz/setup. Přihlaste se pomocí uživatelského jména / e-mailu a hesla. Otevřete nastavení účtu (v pravém horním rohu obrazovky) a přejděte do sekce "Moje zařízení".

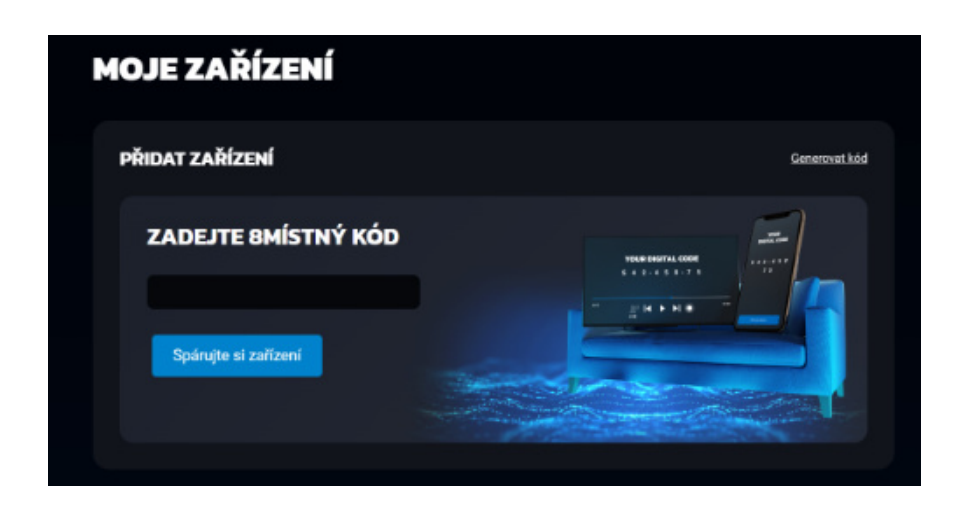

Do pole zadejte 8místný kód zobrazený na televizi a klikněte na "Spárujte si zařízení". Televize se tím připáruje k vašemu účtu a budete přihlášeni do aplikace.

Pohodlně se usaďte a užívejte si svou novou internetovou televizi!